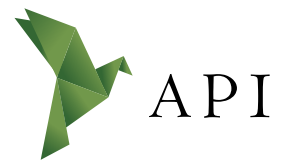

### **Zeitschriftenartikel**

*Begutachtet*

#### **Begutachtet:**

*Prof. Dr. Ulrike Verch HAW Hamburg Deutschland*

#### **Erhalten:** *15. Januar 2020*

**Akzeptiert:** *20. Januar 2020*

**Publiziert:** *29. Januar 2020*

## **Copyright:**

*© Alisa Person Dieses Werk ist lizenziert unter der Lizenz Creative Commons Namensnenung CC BY 4.0 international.*

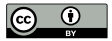

#### **Empfohlene Zitierung:**

PERSON, Alisa, 2020: Lernen & Organisation: Insidertipps und Tools für Erstsemester. In: *API* **1**(1) [Online] Verfügbar unter*:* [DOI: 10.15460/apimaga](https://doi.org/10.15460/apimagazin.2020.1.32)[zin.2020.1.32](https://doi.org/10.15460/apimagazin.2020.1.32)

# **Lernen & Organisation Insidertipps und Tools für Erstsemester**

# **Alisa Person1**

**1** Hochschule für Angewandte Wissenschaften, Hamburg, Deutschland Studentin im 5. Semester des Bachelorstudiengangs Bibliotheks- und Informationsmanagement

Korrepondenz: redaktion-api[@haw-hamburg.de](mailto:avogelgesang%40soziologie.rwth-aachen.de?subject=)

# **Zusammenfassung**

*Dieser Artikel soll mit Tipps und Tools einen guten Einstieg für Erstsemester bieten, ist jedoch für alle Studierenden geeignet.* 

*Hier werden Tipps zu Themen wie Lernen, Organisation und Selbstmanagement und praktische (digitale) Tools dargestellt, die den jüngeren Semestern eine Orientierung und Hilfestellung in ihrem Studium und Studienalltag geben sollen.* 

**Schlagwörter:** Lernen, Organisation, Tipps, Tools, Studium

# *Abstract*

*This article is intended to provide a good introduction for first-year students with tips and tools, but is suitable for all students.* 

*Tips on topics such as learning, organisation and self-management and practical (digital) tools are presented here, which are intended to give the younger semesters orientation and support in their studies and everyday life.* 

## **Einleitung**

Studieren bringt neue Herausforderungen mit sich. Um euch beim Lernen und Selbstmanagement/-organisation zu unterstützen, folgt hier eine Zusammenfassung der Tipps und Tools, die sich für mich persönlich im Laufe des Studiums als sehr praktisch und äußerst hilfreich herausgestellt haben und mit diesem Artikel weitergegeben werden sollen.

# **1 Tipps zum Studium**

## **1.1 In der Bibliothek lernen**

In einer Bibliothek zu lernen, bietet eine ruhige, angenehme Lernatmosphäre und keine Ablenkungen, die daheim häufig gegeben sein können.

Es kann zudem sehr motivierend sein, umgeben von Büchern, Wissen und anderen konzentriert arbeitenden Menschen und Studierenden an den eigenen Aufgaben zu arbeiten. In einer Bibliothek findet ihr meist sowohl Lernplätze als auch Gruppenräume.

Ein weiterer Vorteil: Die Fachliteratur befindet sich meist direkt in Reichweite.

In den Fachbibliotheken des Hochschulinformations- und Bibliotheksservices (HIBS) der HAW Hamburg findet ihr neben digitalen Medien auch verschiedene Zeitschriften vor, darunter in der Fachbibliothek DMI z. B. aktuelle bibliothekarische Fachzeitschriften.

# **1.2 Lernräume nutzen**

Auf unserem Kunst- und Mediencampus in der Finkenau findet ihr außerdem im Department Information einige Seminarräume, die an der Tür auch als "Lernraum" ausgeschildert sind.

Diese können außerhalb der dortigen Veranstaltungen sowohl für Treffen für Gruppenarbeiten als auch von Einzelpersonen zum Lernen genutzt werden.

In der Finkenau könnt ihr zudem noch im Studierendenlabor (Raum 276 a) an IT-Arbeitsplätzen arbeiten, die mit Spezialsoftware wie z. B. IBM SPSS Statistics oder Adobe Photoshop ausgestattet sind.

## **1.3 Podcast "Surviving BIM" hören**

Auf YouTube findet ihr einen interessanten Podcast namens "Surviving BIM", der im Sommersemester 2019 von Studierenden aus dem 6. Semester aufgenommen wurde.

Dort werden in vier Folgen die Themen Organisation und Motivation im Studium, Schwerpunktwahl, Entspannungs- und Ausgleichsmethoden und das Praxissemester behandelt und viele hilfreiche Tipps mitgegeben.<sup>1</sup>

Dieses Projekt wurde im Rahmen des Wahlkurses "Projekt- und Changemanagement" in einer Gruppenarbeit erstellt.

<sup>1</sup> Podcast "Surviving BIM": [https://www.youtube.com/channel/UCgBdUZVUy3l](https://www.youtube.com/channel/UCgBdUZVUy3l77g7LjEaQw7w/videos)-[77g7LjEaQw7w/videos](https://www.youtube.com/channel/UCgBdUZVUy3l77g7LjEaQw7w/videos)

## **1.4 Praxiserfahrung sammeln**

Neben dem Studium empfiehlt es sich, möglichst viel Praxiserfahrung zu sammeln, da Theorie und Praxis ineinander greifen und sich ergänzen – durch Theoriewissen ist die Praxis verständlicher und durch Praxiserfahrung verfestigt sich die Theorie.

Im Praxissemester besteht meist eine gute Möglichkeit, Theoriewissen anzuwenden und mit der Praxis zu verknüpfen. Häufig werden Inhalte und Zusammenhänge dadurch noch besser und tiefgehender verstanden.

Zusätzlich könnt ihr einen Teil der Semesterferien/vorlesungsfreien Zeit für freiwillige Praktika nutzen, um verschiedene Bereiche kennenzulernen und Arbeitserfahrung zu sammeln. Dies hilft bei der Orientierung, welcher Bereich am besten zu euch passt und ob ihr euch später eher eine öffentliche Bibliothek, eine wissenschaftliche Bibliothek oder eine Informationseinrichtung, Archiv, Verlag, IT- oder PR-Unternehmen als zukünftigen Arbeitsplatz vorstellen könnt.

Zudem kann man neben dem Studium als studentische Hilfskraft arbeiten und auf diesem Weg Praxiserfahrung sammeln und Studieninhalte praktisch anwenden, z. B. in einer Bibliothek, einem Verlag, einem Unternehmen oder auch an der Hochschule. Dies kann sich beispielsweise aus dem Praxissemester oder durch die Bewerbung auf eine Ausschreibung ergeben. Außerdem hängen an den schwarzen Brettern im Flur regelmäßig Jobangebote aus. Oder sprecht einfach eure Dozent\*innen an, die dazu meist gute Tipps und Ideen haben und manchmal sogar wissen, wer gerade eine studentische Hilfskraft sucht.

## **1.5 Die Angebote der Hochschule nutzen**

Nutzt auch den Freiraum, den die HAW Hamburg euch bietet und macht das Beste aus eurem Studium. Ob nun kreative Präsentationsformate oder die Möglichkeit, verschiedene eigene Projekte umzusetzen – nutzt die Zeit, um so viel Wissen und Skills wie möglich mitzunehmen, auch wenn sie nicht direkt im Kurs abgefragt werden. Lernt nicht allein für das Studium, sondern für das Leben.

Es gibt zudem verschiedene tolle Möglichkeiten, die unser Campus Finkenau bietet, z. B. im Druckerraum des Departments Design im 1. Stock Plakate bis Größe DIN A0 drucken lassen (Raum 149, Drucker-Support in Raum 152), das AV-Labor im Untergeschoss (Raum U40) oder das Usability-Labor im 2. Stock (Raum 269) für Projekte nutzen.

Informiert euch auf der HAW Website auch über die vielfältigen Angebote, z. B. Seminare und Workshops der Zentralen Studienberatung oder CareerService, öffentliche Ringvorlesungen, Peer-to-Peer, Beratungs- und Unterstützungsangebote, learn-2gether, weBuddy Programm, Alumni-Netzwerk etc.

# **1.6 Morgen- und Abendroutinen nutzen**

Eine persönliche Morgenroutine kann einen motivierten und besseren Start in den Tag ermöglichen, z. B. vom Lieblingssong wecken lassen, ein Glas Wasser trinken, Zimmer lüften, Meditation/Sport/Spaziergang und entspannt frühstücken. Mit einer Abendroutine könnt ihr den Tag ausklingen lassen, euch auf den nächsten

Tag vorbereiten und dadurch Stress am Morgen besser vermeiden, z. B. Rucksack pa-

cken, Kleidung rauslegen, Essen vorbereiten (Sachen für Frühstück bereitlegen und für unterwegs), den kommenden Tag planen (Termine, To-dos), in einem Buch lesen, Wecker stellen und rechtzeitig schlafen gehen.

# **1.7 Regelstudienzeit als Orientierung sehen**

Die Regelstudienzeit ist eine Orientierung, wenn ihr sie einhalten könnt, ist es gut, wenn nicht, ist es auch okay. Jeder Mensch/Studierende geht seinen eigenen Weg. Falls ihr nicht unbedingt zeitlich oder finanziell dazu verpflichtet seid, diese einzuhalten, könnt ihr möglicherweise etwas Stress sparen, wenn ihr euch damit nicht zu sehr unter Druck setzt. Ob man nun privat viel um die Ohren hat, nebenbei arbeitet, mit Kind(ern) studiert, pflegebedürftige Angehörige versorgt, selbst gesundheitlich beeinträchtigt ist, einen oder mehrere Kurse nicht bestanden hat und wiederholen muss oder sich einfach mehr Zeit für das Studium nehmen möchte etc. Jede\*r ist individuell und hat ein eigenes Tempo. Macht die Dinge auf eure Art.

## **1.8 Pausen & Erholung nicht vergessen**

Denkt beim Lernen und Arbeiten auch an die Pausen und die Erholung.

So kann die Pomodoro-Technik<sup>2</sup> mit einem Timer dabei helfen, regelmäßige Pausen einzuhalten. Diese sind wichtig, um konzentriert und fokussiert zu bleiben.

Sucht euch mindestens ein Hobby oder eine Aktivität als Ausgleich zum Studium und pflegt dieses regelmäßig wie z. B. Sport, Musik, Kunst/kreativ sein, Spaziergänge, Spieleabende mit Freunden etc.

Dies sorgt vor allem in stressigen Phasen und zwischendurch für Entspannung, Erholung und Abwechslung, damit ihr euch ausgeglichen und wieder motiviert fühlt. Achtet darauf, was euch gut tut und integriert es in euren Alltag.

# **2 Hilfreiche Tools**

# **2.1 Prüfungs-Toolkit**

Auf unserer Lernplattform EMIL findet ihr einen praktischen EMIL-Raum namens "Prüfungs-Toolkit", der im Wintersemester 2018/19 von Studierenden erstellt wurde.

Dort sind verschiedene Unterlagen für die beiden Bachelorstudiengänge Bibliotheks- und Informationsmanagement sowie Medien und Information hochgeladen wie z. B. Probeklausuren, Beispiellösungen, Tipps und allgemeine Hilfestellungen für das Schreiben wissenschaftlicher Texte, Zitieren, Protokolle schreiben, Zeitmanagement, Referat/Präsentation und Prokrastination (Aufschieberitis).

Nutzt zum Einschreiben die Kurssuche in EMIL. Der Name des Kurses lautet: "(IM/ BA) Prüfungs-Toolkit (BIM/MUI)" und der Zugangsschlüssel ist "DuSchaffstDas".

2 Die Pomodoro-Technik ist eine Methode des Zeitmanagements, bei der die Arbeit in 25-Minuten-Abschnitte und Pausen unterteilt wird. Um diese Zeitabschnitte im Blick zu behalten, wird jeweils der Timer gestellt. Nach 25 Minuten Arbeit folgt jeweils eine kurze Pause (5 Minuten). Nach vier Arbeitseinheiten folgt dabei eine längere Pause (15-20 Minuten). So werden große Aufgaben in mehrere Arbeitseinheiten aufgeteilt, während kleine Aufgaben zu einer Arbeitseinheit zusammengefasst werden können.

Dieses Projekt wurde von Studierenden im Rahmen des Wahlkurses "Projekt- und Changemanagement" in einer Gruppenarbeit erstellt.

## **2.2 HAW-Mailer und HAW-App für unterwegs**

Um die eigenen E-Mails jederzeit abrufen, beantworten oder schreiben zu können und keine wichtigen Ankündigungen oder Infos zu verpassen, kann man den HAW-Mailer auch unterwegs nutzen.

Dafür empfiehlt sich eine Mail-App, z. B. Outlook oder BlueMail. Die HAW-Mail-Adresse lässt sich in der App einrichten und daraufhin kann man die eigenen E-Mails im Posteingang abrufen.

So ist man immer gut informiert über Infos zu Kursen, Benachrichtigungen aus Emil-Räumen, Ausschreibungen für Jobs etc. Manche Dozent\*innen nutzen übrigens ausschließlich die HAW-Mail-Adressen.

Außerdem könnt ihr im App Store die HAW-App herunterladen. Darin findet ihr z. B. praktische Übersichten wie die Semesterzeiten, Speiseplan, Gebäudepläne, sowie eine Übersicht über eure Noten und Infos zum Semesterbeitrag etc.

# **2.3 Kalender für Termine und To-dos nutzen**

Um im Studium den Überblick über alle Termine und To-dos zu behalten, empfiehlt es sich, einen Kalender zu nutzen. Dies kann analog in Form eines Terminkalenders/ Wochenplaners sein oder digital auf dem Smartphone, z. B. mit den Apps DigiCal oder TimeTree.

Der Vorteil eines digitalen Kalenders liegt darin, dass man zwischen verschiedenen Ansichten flexibel umschauen kann (Tages-, Wochen- oder Monatsansicht), der Platz für Notizen nicht eingeschränkt ist, die Einträge durchsuchbar sind und Änderungen oder Ergänzungen einfach vorgenommen werden können, ohne radieren oder durchstreichen zu müssen.

Der Vorteil eines analogen Kalenders liegt wiederrum darin, dass keine potenzielle Ablenkung durch andere Apps, Benachrichtigungen oder eingehende E-Mails/Chat-Nachrichten gegeben ist, während man Einträge vornimmt, sich To-dos auf dem Papier per Hand abhaken lassen, was für viele greifbarer ist und man den Kalender individuell gestalten kann, wenn man kreativ veranlagt ist.

Hier sollte jede\*r Studierende selbst für sich herausfinden, welcher Kalendertyp besser zum eigenen Organisieren und Planen passt.

Man kann auch eine Kombination aus beiden Kalendertypen nutzen, z. B. einen analogen für das Notieren von Terminen und To-dos fürs Studium und einen digitalen für private Termine und die Wochenplanung (hier am besten die Termine aus dem Studium ebenfalls eintragen).

## **2.4 Dokumente und Notizen digital organisieren**

Um die eigenen Unterlagen für das Studium (Materialien, Dokumente, Notizen) immer griffbereit zu haben, um Inhalte nachlesen oder unterwegs nutzen zu können, kann man diese digital auf einem Filehosting-Dienst sichern, z. B. Dropbox oder

Google Drive.

Beide sind sowohl als Mobile App oder Windows-App (Dateimanager auf PC), als auch im Internet-Browser über die jeweilige Website kostenlos nutzbar.

Überlegt euch eine sinnvolle Ordnerstruktur, um den Überblick zu behalten, Dokumente einfach ablegen und auch später im Studium gut wiederfinden zu können, z. B. 1. Semester > 01 Kurs A > 1-Thema  $X > 01$  Folien Einführung.pdf und 01 Text Y. pdf.

Ihr könnt es auch simpler halten und für jeden Kurs einfach die Ordner "1-Material" und "2-Notizen" erstellen, wo ihr die Unterlagen aus dem jeweiligen EMIL-Raum und eigene Notizen zu den Veranstaltungen sammelt. Die Nummern vor den Ordnernamen sorgen dafür, dass diese in der gewünschten Reihenfolge angezeigt werden. Es lohnt sich, die Ordner und Unterlagen gut zu pflegen und aktuell zu halten. Praktisch ist zudem in jedem Kurs ein "0-Info & Orga"-Ordner, hier könnt ihr z. B. einen Screenshot von der Kursbeschreibung aus dem Online-Vorlesungsverzeichnis und Infos zur Prüfungs-/Studienleistung ablegen.

Für die Prüfungs- bzw. Studienleistung im jeweiligen Kurs lässt sich zudem ein eigener Ordner anlegen, z. B. "Projekt\_X". Diesen kann man mit Teammitgliedern teilen und so gemeinsam die Unterlagen und Dokumente sammeln, verwalten und bearbeiten.

Ihr könnt auch einen Ordner namens "Bachelorwissen" oder "Bachelorarbeit" anlegen, wo ihr die für euch wichtigsten Inhalte des Studiums oder Tipps für die Bachelorarbeit sammeln könnt, die ihr im Laufe des Studiums mitbekommt. Open Source-Alternativen dazu sind z. B. ownCloud oder NextCloud.

## **2.5 Gemeinsam schreiben und arbeiten**

Wenn bei einer Gruppenarbeit gemeinsam an einem Textdokument, einer Präsentation oder einer Excel-Tabelle gearbeitet werden soll, empfiehlt es sich, eine Cloud-Office-Anwendung zu nutzen, z. B. Google Docs/Slides/Sheets.

Dieser Dienst ist in Google Drive integriert, so dass die erstellte Datei automatisch gespeichert wird. Die Dateien können gemeinsam und sogar parallel online bearbeitet werden. Man spart sich das Hin- und Herschicken der Dateiversionen per E-Mail und jedes Gruppenmitglied kann die aktuelle Version des Dokuments jederzeit und auch von überall abrufen, Ergänzungen vornehmen und in der History einsehen, wer wann welche Änderungen vorgenommen hat – dies sorgt für mehr Transparenz und eine bessere Zusammenarbeit.

Open Source-Alternativen hierzu sind z. B. OnlyOffice oder Etherpad.

# **2.6 Projektmanagement mit Trello**

Um bei einem Projekt den Überblick über alle Aufgaben zu behalten, empfiehlt es sich, Trello zu nutzen. Trello ist eine web-basierte Projektmanagementsoftware, die als App und im Internet-Browser über die Website genutzt werden kann. Damit lassen sich sowohl eigene Aufgaben als auch vor allem Gruppenarbeiten gut organisie-

## ren.

Nach der Kanban-Methode<sup>3</sup> lassen sich die Bereiche To Do, Doing und Done erstellen und die Aufgaben des Projektes als Karten hinzufügen. Diese Karten können Mitgliedern zugeteilt werden, zudem lassen sich unter anderem Checklisten, Anhänge, Kommentare, eine Frist und farbige Labels hinzufügen. Die Labels können mit Namen benannt werden, so dass ein Label einer bestimmten Gruppe oder einem Aufgabenbereich im eigenen Projekt zugeordnet werden kann, mit dem die Karten versehen werden können.

So lässt sich stets auf einen Blick erkennen, welches Mitglied gerade an welcher Aufgabe arbeitet, was noch zu tun ist und was bereits erledigt wurde.

## **2.7 Literaturverwaltung mit Citvati oder Zotero**

Beim Schreiben einer Hausarbeit oder der Recherche für ein Projekt empfiehlt es sich, Literaturverwaltungsprogramme zu verwenden, z. B. Citavi oder Zotero. Diese vereinfachen die Übersicht über die verwendeten Quellen, es lassen sich Notizen hinzufügen und ein automatisches Literaturverzeichnis erstellen, was viel Zeit sparen kann.

Um sich bei der Vielzahl der Funktionen besser zu orientieren und diese für sich nutzen zu können, kann man einen Workshop zum jeweiligen Literaturverwaltungsprogramm besuchen oder sich Online-Tutorials anschauen. Der Aufwand lohnt sich, da man ein solches Programm und die erworbenen Skills auch bei der eigenen Abschlussarbeit nutzen kann.

# **2.8 Texte übersetzen mit DeepL Übersetzer**

Wenn ihr im Studium einen fremdsprachigen Text vorliegen habt und eine Übersetzung benötigt, empfiehlt es sich, den DeepL Übersetzer<sup>4</sup> zu nutzen. Damit erhaltet ihr qualitativ hochwertige Übersetzungen für die Sprachen Englisch, Französisch, Deutsch, Spanisch, Portugiesisch, Italienisch, Niederländisch, Polnisch und Russisch, die jeweils in beide Übersetzungsrichtungen nutzbar sind.

# **2.9 Digitale Karteikarten mit BrainYoo**

Zum Auswendiglernen von Lerninhalten, Vokabeln oder Begriffen eignen sich Karteikarten, diese können mit BrainYoo auch digital erstellt werden. BrainYoo ist als App und auch im Internet-Browser über die Website verfügbar, es lassen sich sowohl Texte als auch Bilder einfügen.

So hat man die Karteikarten zum Lernen jederzeit auf dem Smartphone dabei und kann nebenbei Papier sparen, was auch der Umwelt zugutekommt.

<sup>3</sup> Kanban ist eine Methode, um Arbeitsprozesse zu visualisieren. Dabei werden Arbeitsaufgaben in drei nebeneinander angeordnete Spalten aufgeteilt. In der linksliegenden Spalte "To Do" werden noch nicht erledigte Aufgaben eingeordnet. Derzeit bearbeitete Aufgaben sind in der mittleren "Doing"-Spalte. In der rechtsliegenden "Done"-Spalte sind die erledigten Aufgaben einsortiert.

<sup>4</sup> DeepL Übersetzer: <https://www.deepl.com/translator>